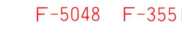

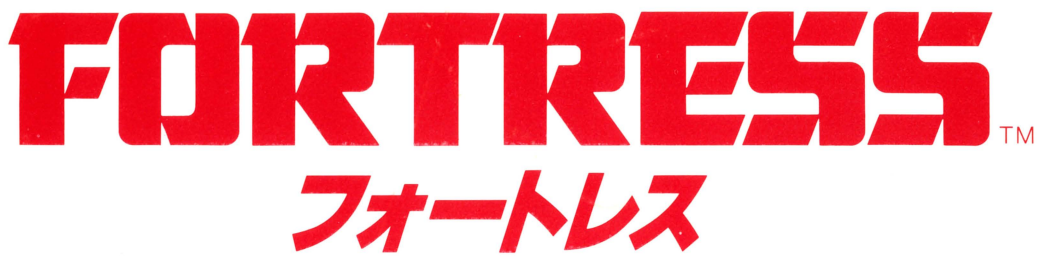

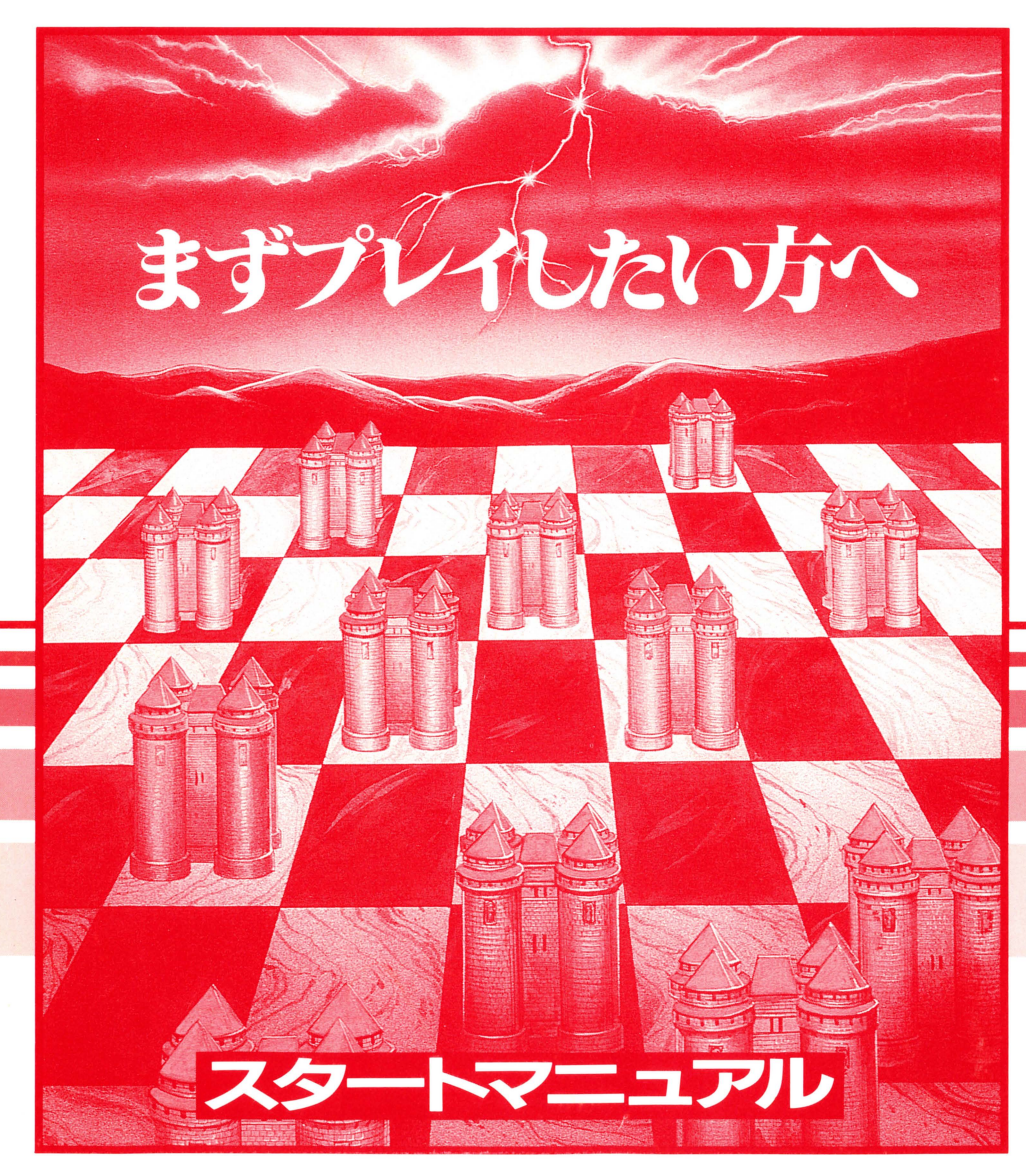

ŕ

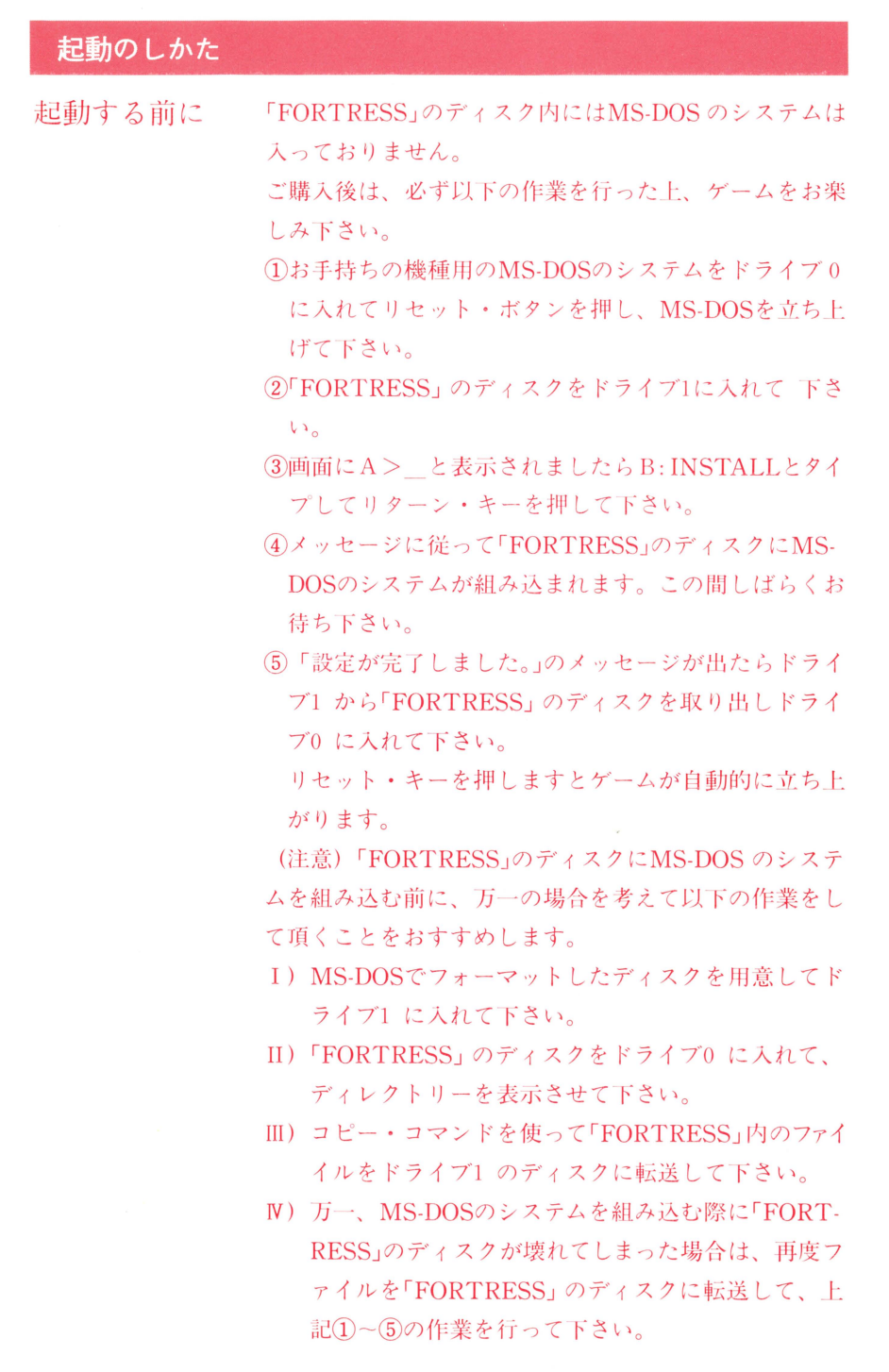

●3.5インチ版でハー ド・ディスク内蔵タイ プをお使いの方へ

左記のハードをお使いの方は、フロッピー・ディスク・ ドライブが1基ですので、以下のように変更となります。 ①ハードディスク内に以下のMS-DOSのファイルが入って ていることを確認して下さい。

(共通ファイル) SYS.EXE MOUSE.SYS GDS.SYS (2)上記確認ができましたら、「FORTRESS」のディスクを ドライブ0 に入れて下さい。

- 3ハードディスク内のMS-DOSが起動したら、A:INSTA-LL C:とタイプしてリターン・キーを押して下さい。 (C:はハードディスクの立ち上がるドライブ名です。お 使いのドライブ名をタイプして下さい。)
- (4)メッセージに従って「FORTRESS」のディスクにMS-D OSのシステムが組み込まれます。この間しばらくお待 ち下さい。
- (5)「設定が完了しました。」のメッセージが出たらリセッ ト・キーを押しますとゲームが自動的に立ち上がりま す。

終了のしかた

終了する場合は、 メイン メニューが表示されている状 熊で、ディスケットを抜いてから電源を切って下さい。 これ以外の方法で終了すると、ディスケットの内容を破 損する恐れがありますので、絶対に行わないで下さい。

## とにかくゲームをしてみましょう

ここでは自分(人間)とコンピュータで対戦してみましょう。 まず、ドライブ1にディスクをセットして電源を入れて下さい。

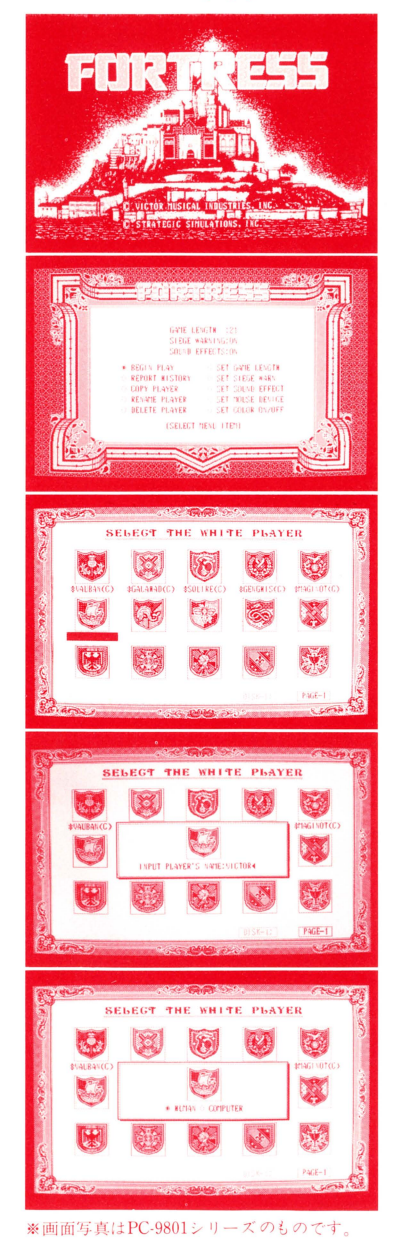

- 1.タイトル画面 (城の絵) 「RETURN ]を押して下さい。
- 2.メイン・メニュー画面 ©BEGIN PLAY を選択して、「 RETURN ] を 押して下さい。
- 3.WHITE PLAYERの選択画面 白のプレイヤーを自分にしてみましょう。 名前のない紋章の中から好きなものを選 んで、「RETURN ]を押してください。
	- 4. INPUT PLAYER'S NAMEの画面 英数字9文字以内で名前をつけて下さい。 (写真では例としてVICTORと入力)
	- 5. HUMAN (人間) COMPUTER (コンピュー タ)の選択画面 ©HUMANを選んで、[RETURN]を押して 下さい

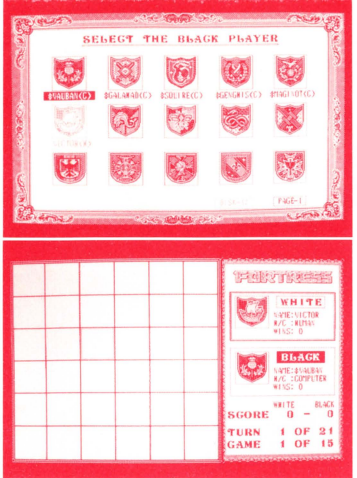

## 6. BLACK PLAYERの選択画面

黒のプレイヤーを選びます。 5人のコンピュータプレイヤーの中から、 好きなプレイヤーを選んで、「RETURN ] を押して下さい。

7.ゲームボード画面

## スタートする前にこれだけは知っておいて下さい!

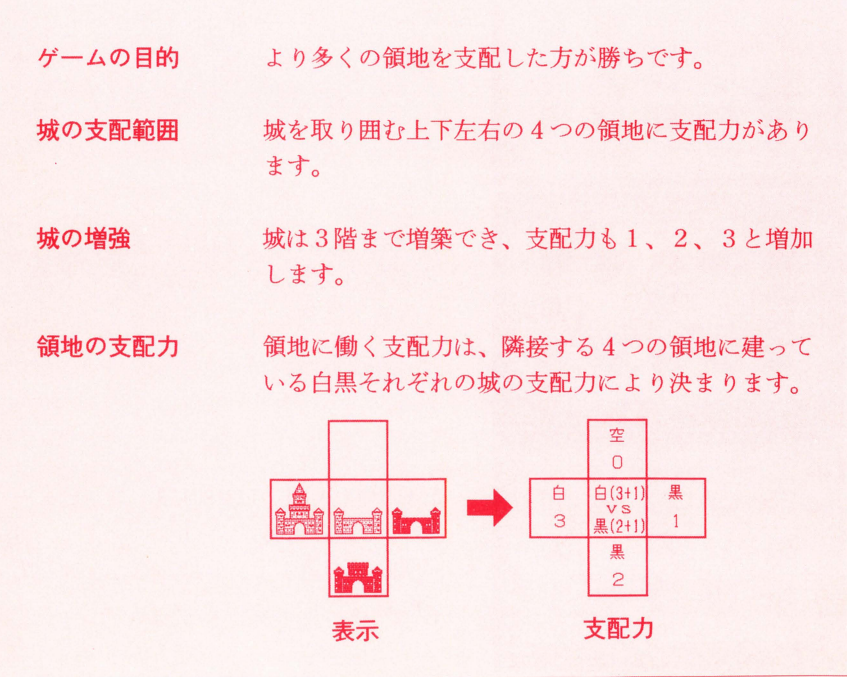

・操作方法

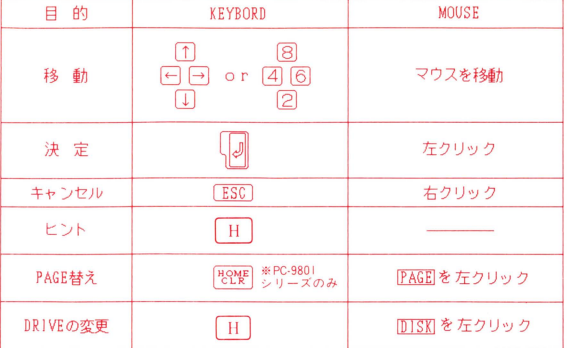

ゲームルール

- ●目的 ボーム終了時により多くの領地を支配していることがこの ゲームの目的です。
- 初期設定 縦6×横6からなる四角いコンピュータ·ボード上で敵対 する2つの勢力によって争われるゲームで、スタート時、 そのボードは空白になっています。
- ●プレイ手順 標準のゲームではプレイヤーの手はそれぞれ21ターンず つになっています。 プレイヤ ーはそれぞれのターンのとき 空白の領地に新たに城を築くだけでなく、すでに築かれた 城を増強したりします。城は 3段階まで増築できますが それ以上は増築できません。

各ト ーナ メン卜の最初のゲームは白の領主から第 1手を打

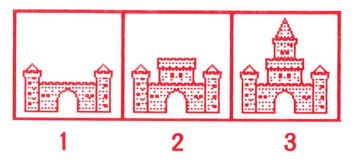

ち始め、交互に打って いきます。

プレイヤーはキーボードかマウスを使ってボード上のカー ソルを移動させます。城建造の決定は[ RETURN ]もしくは マウスの左ボタンでおこないます。すでに敵の城が建って いる、もしくは自分の領土ですでに 3 階ま で築城した場 所へはあらたに城を建てることはできません。

城が建てられると隣接する空き地に旗があらわれます。 その旗は隣合う城のどちらの影響により支配されているか を表しています。

**ゲーム中はいかなる時でも [ESC]もしくはマウスの右ボ** タンを押すことによりゲームを終了させることができます。 また、相手がコンピュータプレイヤーのとき [ H ] を押 すことにより次の手のヒントを教えてくれます。

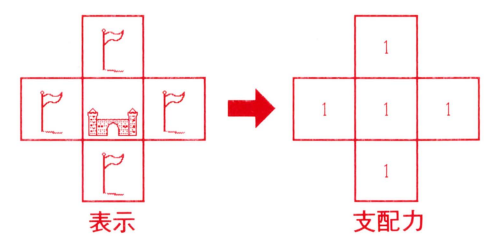

●城の支配範囲 城の強さはその築城の段階できまります。城はその築かれ た領地およびそこに隣接する4つの領地に対して支配力を

> 持ちます。支配力は、味方同士 の支配力が重なったところでは 加算され、敵とのそれでは打ち 消しあいます。 Linux Linux Linux Linux Linux Linux Linux Linux Linux Linux Linux Linux Linux Linux Linux Linux Linux Linux Linux Linux Linux Linux Linux Linux Linux Linux Linux Linux Linux Linux Linux Linux Linux Linux Linux Linu

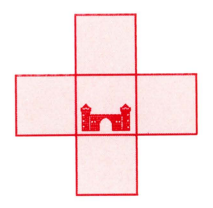

●支配下の領土 土地は、城を築いている、あるいは敵より強い支配力を働 かさせているプレイヤーにより支配されます。 ある領地に働く正確な支配力は、そこを取り囲む4つの領 地における築城の段階を数えることによりわかります。

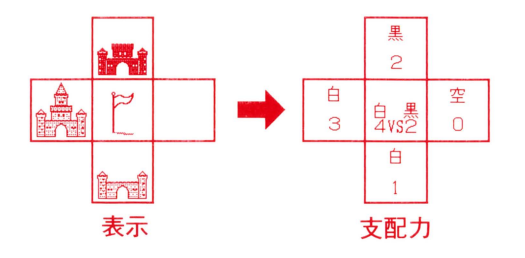

● スコア ゲーム中は常に画面の右下にそのときのスコアが表示され ます。そのスコアにより、それぞれのプレイヤーがボード 上に支配し いる領土のトータルの数がわか ります。

● 攻囲下の城 敵の城の支配力の合計と防御力の合計が等しくなるような 領地にある城は攻囲下にあるといい、その城は次のターン で隣接する領地に城を建造する、もしくはその城自体を増 築するなどの援助がなければ破壊されます。 攻囲下にある城は門 (はね橋)を閉じることにより攻囲状

態の警告を示します。 オプションになっていますが、この

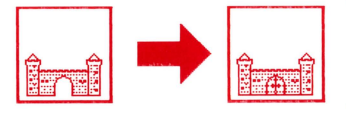

警告を消すことにより、よ り多くの集中力を必要とす る難しさの増したゲームと<br>することもできます。

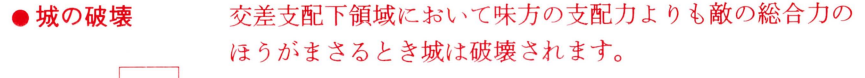

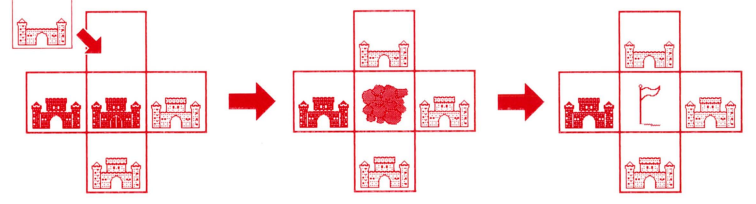

●ゲームの終了

通常のゲームでは21ターンで終了ですが、このターン 数はメニューの SET GAME LENGTHにより変えられます。 最高得点のプレイヤーが勝利者で、プレイヤーのスコア はゲーム中幾つの領土を支配しているかを示しています。 勝利の度合は互いのプレイヤーのスコアの差により推し 量られます。もし両 レイヤーが同 じ数の領土を支配し ているときそのゲームは引き分けです。 **ゲームの終わりに両プレイヤーに支配されない領土もあ** 

るので、お互いのスコアの合計は必ずしも36になると は限りません。

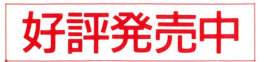

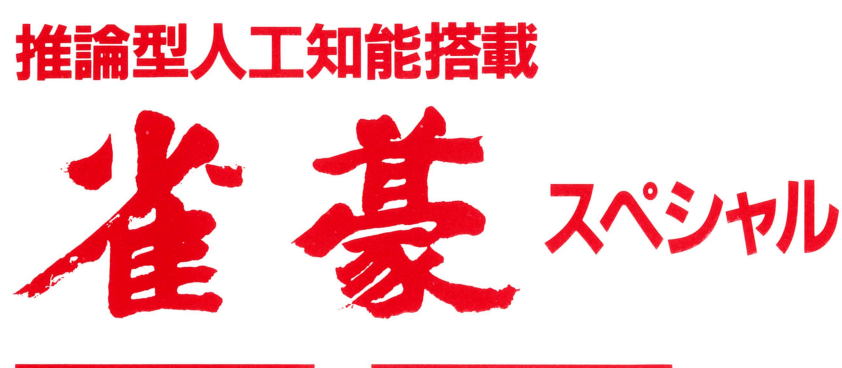

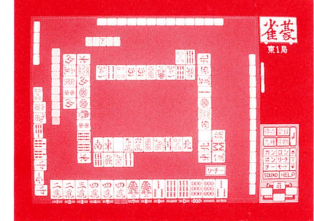

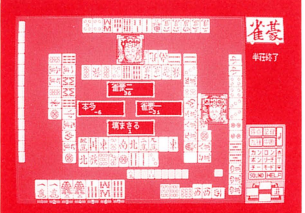

▶人工知能搭載によりプレイヤーの個性をそのまま再現。誰にでも それぞれの打ち方の癖があります。三色同順の好きな奴とかすぐ役マンに走る奴とか…。それらの癖 をデータとして登録し、それを再現することにより生きた人間との対局が疑似体験できます。 ▶見やすい4人囲み方式を採用。▶そのほか機能満載。オプション機能 として\*半荘獲得得点ベスト/ワースト10、役満記録(20回分)、個人記録一覧表。サウンド機能のO N、OFF。\*オープン·モード、リアル·タイム·モード機能。初期登録データは性格別に5人分 用意。ディスク内には40人までの成績及びデータの記録ができます。成績表示は累計得点順に1位か ら40位まで表示。同時に勝敗数及び勝率の表示も行います。

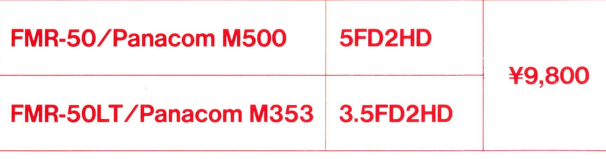

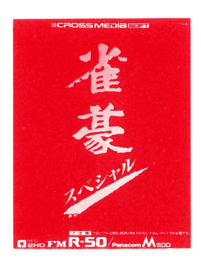

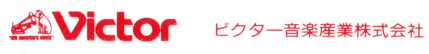